## DARTMOUTH COLLEGE

FILM AND MEDIA STUDIES TECHNICAL SUPPORT

## **Adobe After Effects**

## Color Key in After Effects

Using After Effects you can isolate and remove a single color from your composition. This is relevant when using a green screen, or experimenting with possible effects.

You should have After Effects open, a composition made, and your footage placed into the composition.

If you look to the very right of the application window, you will see a dropdown that reads "Effects and Presets."

A ways down you will see "Keying." Under keying there is a list of possible effects.

Feel free to experiment with as many as you can. For the most basic and effective keying, the best option is often "Linear Color Key."

Drag this directly onto the clip in your composition.

Look to your Project window. You'll now see that it toggles between Project window and Effects Controls.

The Linear Color Key should be there. Use the small eyedropper to select the color to key out.

Or open the color selector and choose it.

Play with the parameters of the color key. Matching Tolerance will adjust how much of your selected color the effect will remove.

See what changing these does to your image.

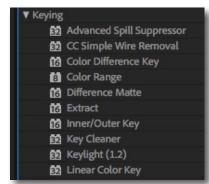

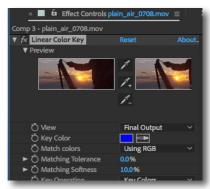

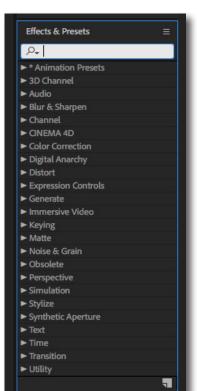

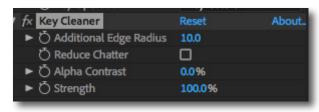

Another effect worth knowing about is "Key Cleaner." Find it in the same drop down as Linear Color Key. The Key Cleaner can smooth the edges of your keyed area. Also, don't be afraid to use several keying effects at once. With balanced lighting on your background After Effects should be able to remove a great deal of your selected color. But you might want to experiment with what the effect gives you. Bring in the footage you intend to set behind the subject and make adjustments. Color keying can be an interesting effect even without use of a green screen. Remove all one color and see what happens.

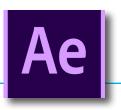